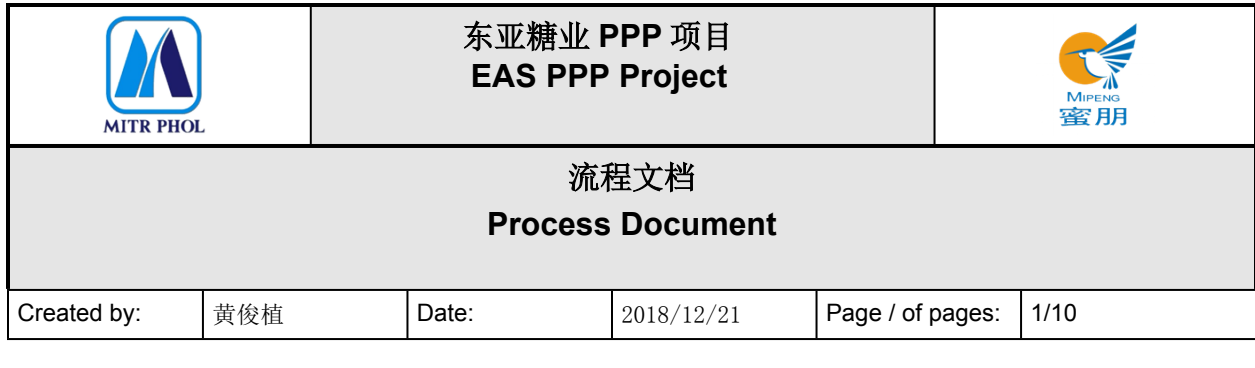

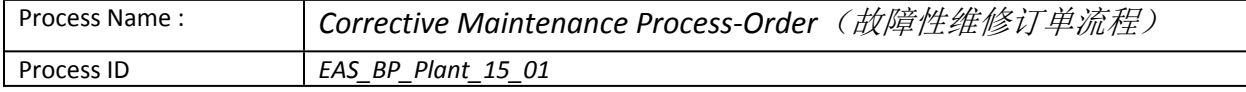

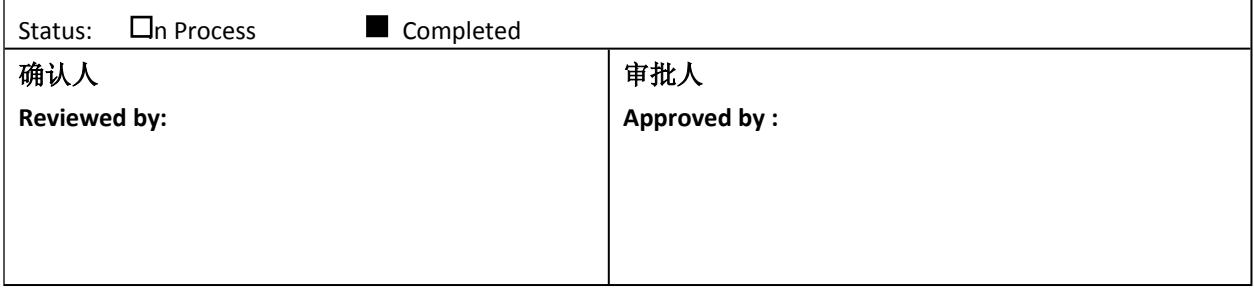

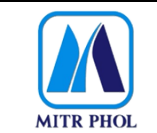

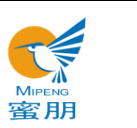

# 流程文档 **Process Document**

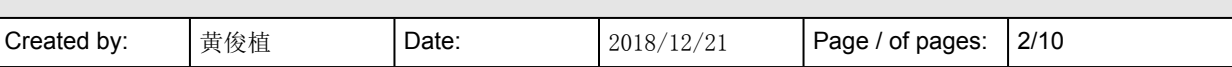

# 目录 Table of Content

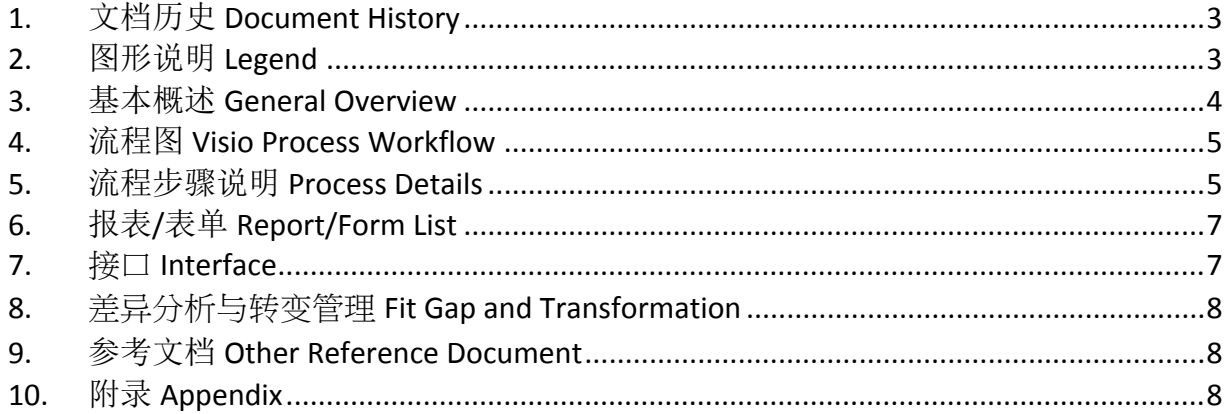

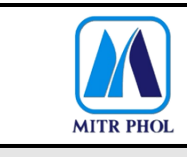

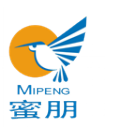

# **流程文档 Process Document** Created by:  $\frac{1}{2018/12/21}$  Page / of pages: 3/10

# <span id="page-2-0"></span>**1. 文档历史 Document History**

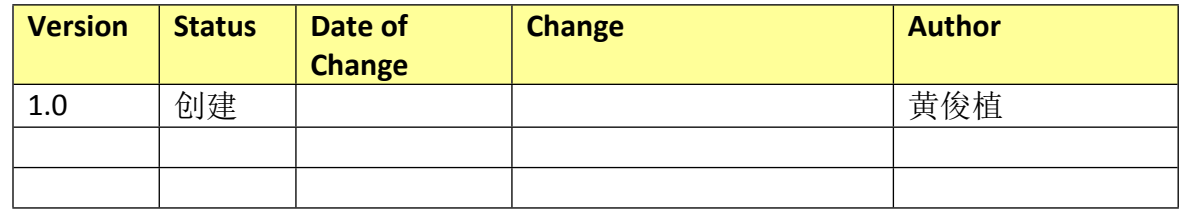

## <span id="page-2-1"></span>**2. 图形说明 Legend**

The following describes the symbols used in the process map:

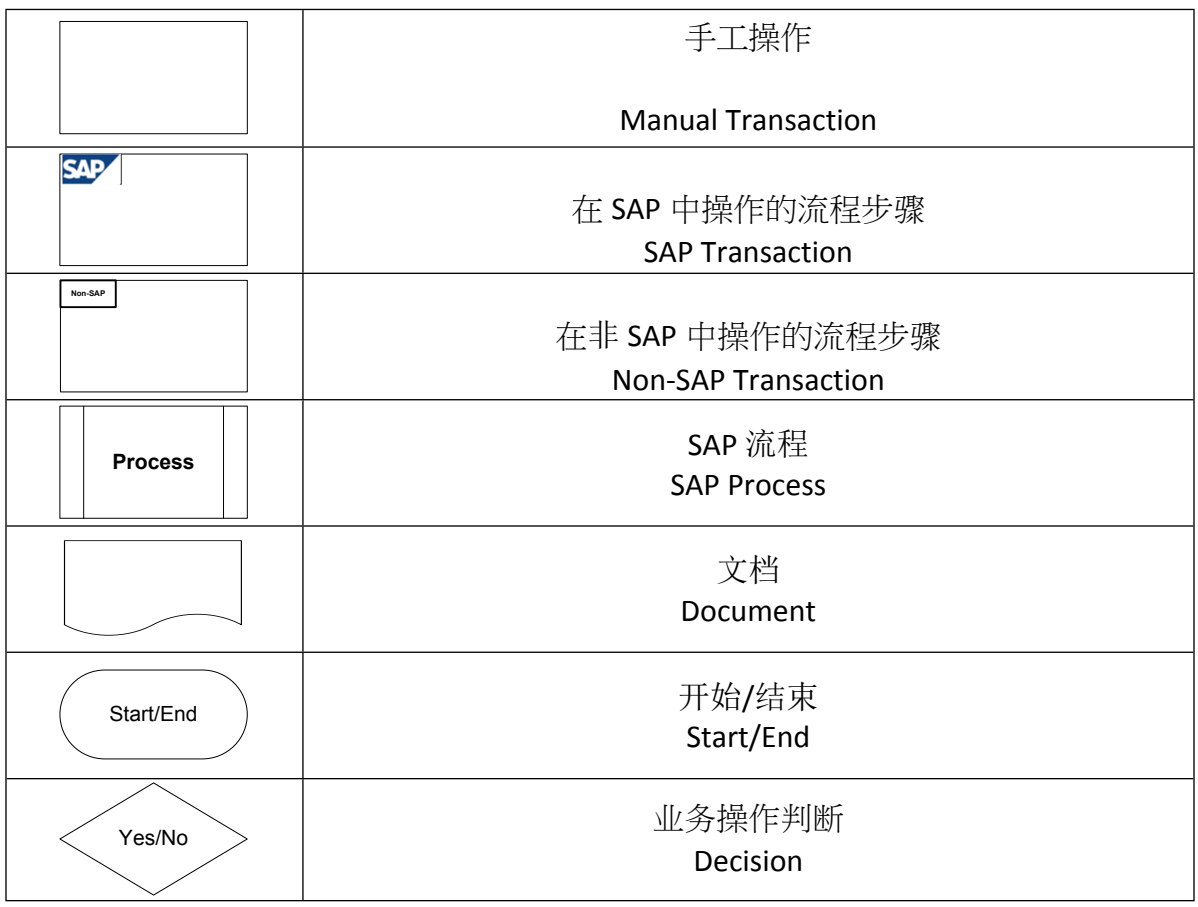

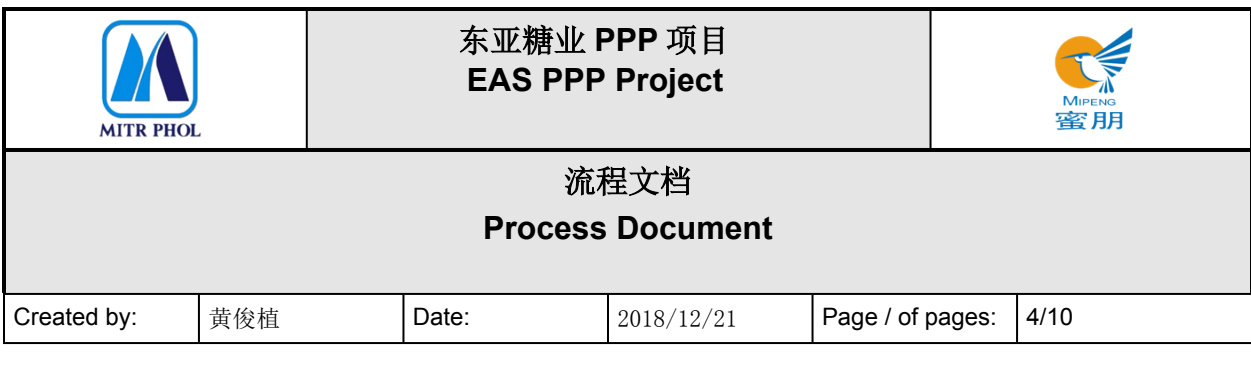

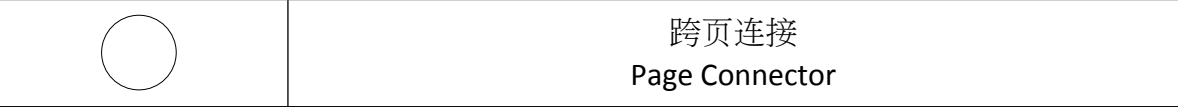

#### <span id="page-3-0"></span>**3. 基本概述 General Overview**

#### **3.1 适应范围 Standardization level Definition**

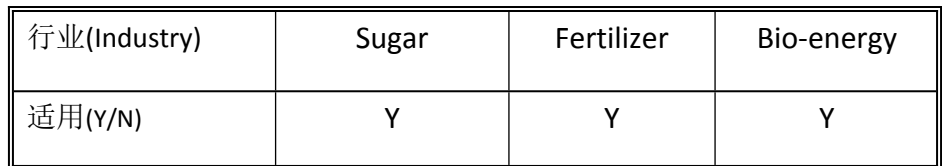

#### **3.2 流程说明 Process Introduction**

- 1、 工厂维修部门根据移动端应用程序查看到维修通知并进行审批,通过邮件获得批准后创建并 发布维修订单,并向申请人发送订单状态; The maintenance department shall create and publish the maintenance order after checking maintenance notification and apply for approval on mobile APP, and send the order status to the requester.
- 2、 维修部门权限领导利用应用程序对维修工作中心发布维修任务,确定是否为外包维修: (1) 如是外包维修,则在移动端创建采购申请,同时连接系统执行请购/采购流程。(2)如定为内 部维修,则在 SAP 系统上检查有无备品配件库存:如无库存则在 SAP 系统上创建采购申请, 执行请购/采购流程;如有库存,则可利用移动端在系统上检查库存量,并进行配件预定,库 存够则进行发货流程;

The authorized leader of the maintenance department shall send the maintenance task to the maintenance work center through APP, and determine whether the maintenance shall be outsourced:

- (1) If outsourcing required, create purchase request on APP and connect the system to implement purchase request/purchase process.
- (2) If maintained internally, check whether there are spare parts in stock on SAP. In the event of no stock, create purchase request on SAP and follow purchase request/purchase process. If there is stock, check on APP the stock quantity first and make spare parts reservation or; implement goods delivery process in the event of enough stock.
- 3、 执行维修工作:工作组领取备品备件后执行维修任务,维修完成后进入确认流程。 Implement maintenance: the work group shall commence maintenance task after acquiring spare parts, and proceed confirmation process once maintenance completed.

以上步骤充分利用移动端在 SAP 系统上操作。 Make good use of APP to complete the above operations on SAP.

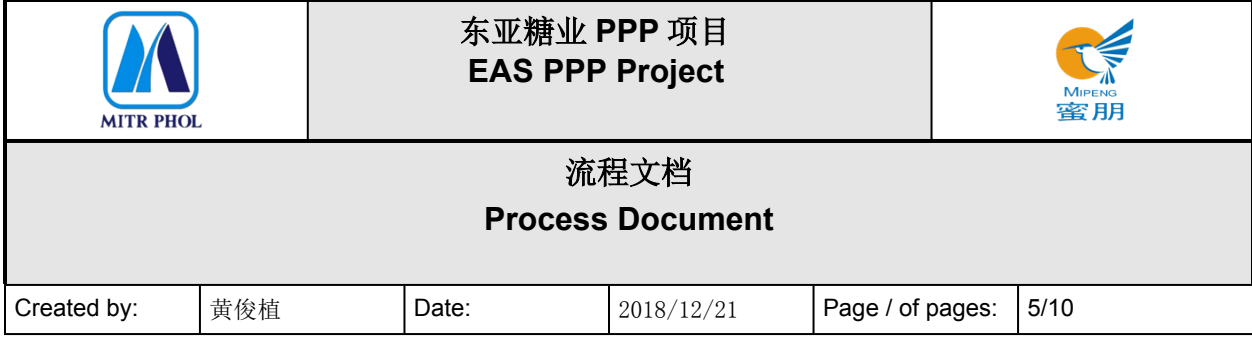

#### **3.3 业务效益 Business Benefit**

 充分利用移动端在 SAP 系统上操作审批并分配维修工作任务,同时也可线上进行采购领料等 功能,实现库存可视化及采购领料移动端操作。

Utilize mobile APP to implement approval process and assign maintenance task on SAP, and implement material purchase and requisition on line as well, in order to realize the visible inventory management and material requisition on APP.

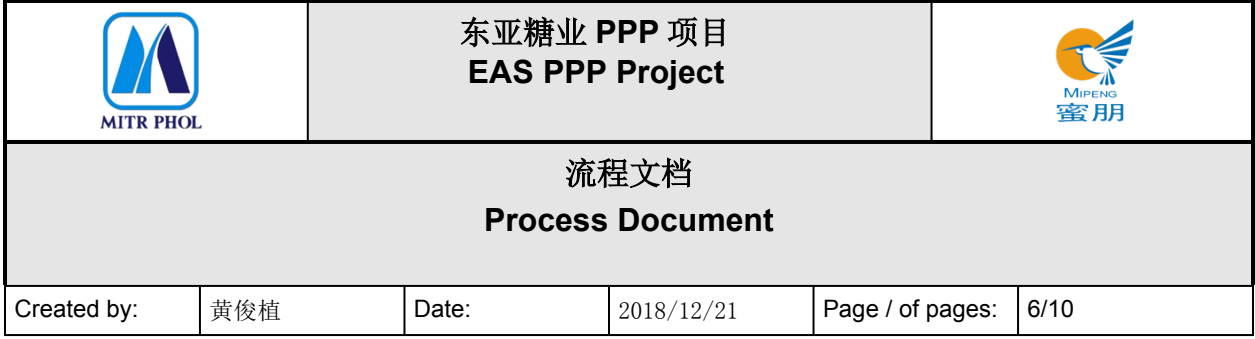

# <span id="page-5-0"></span>**4. 流程图 Visio Process Workflow**

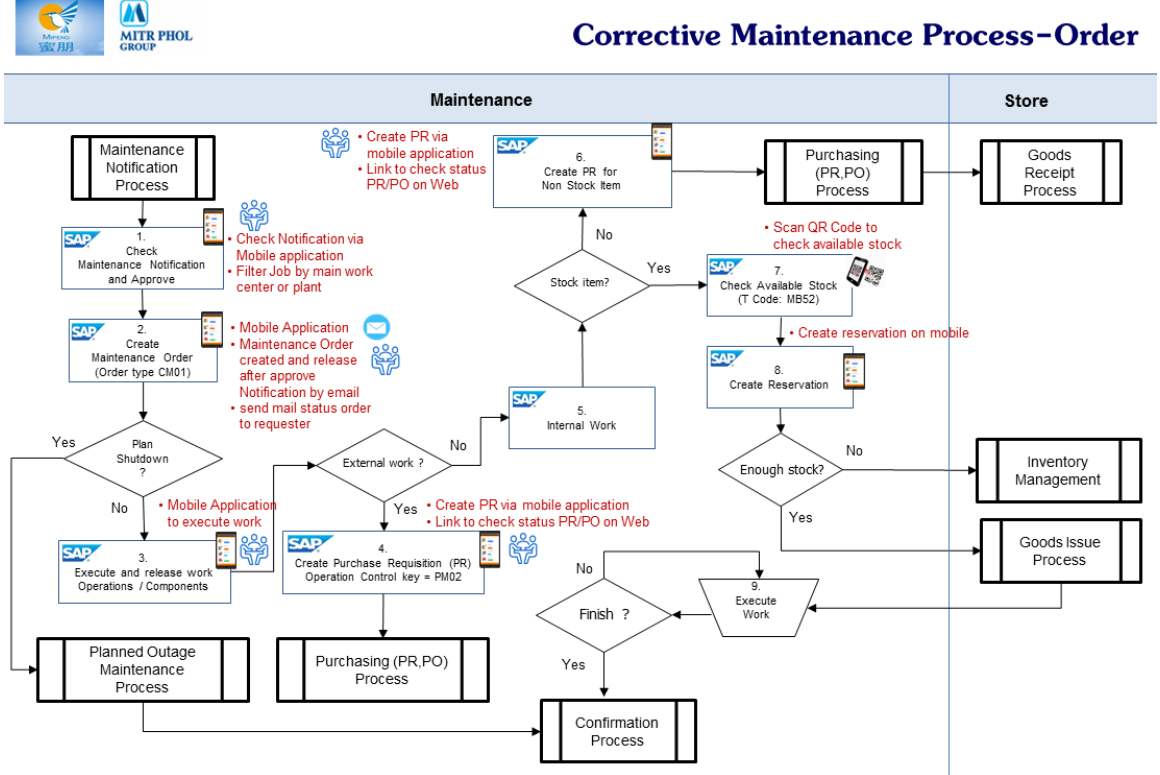

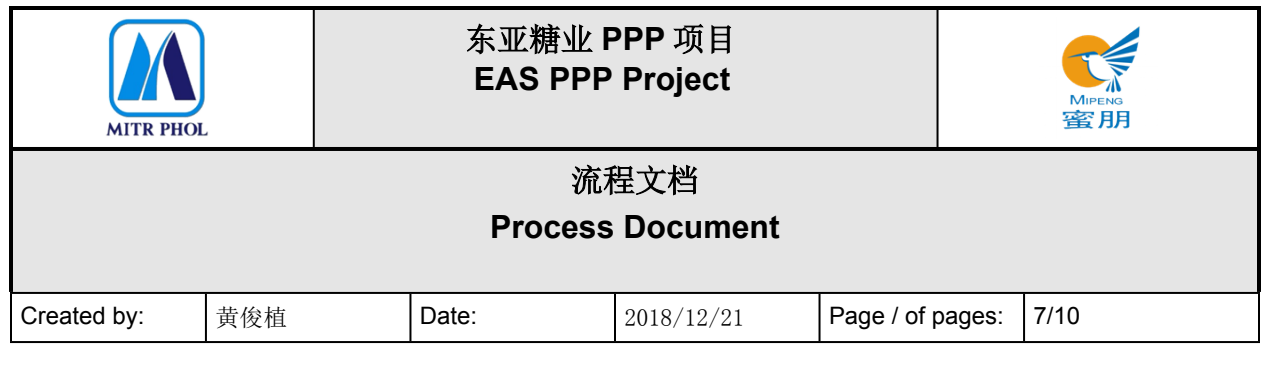

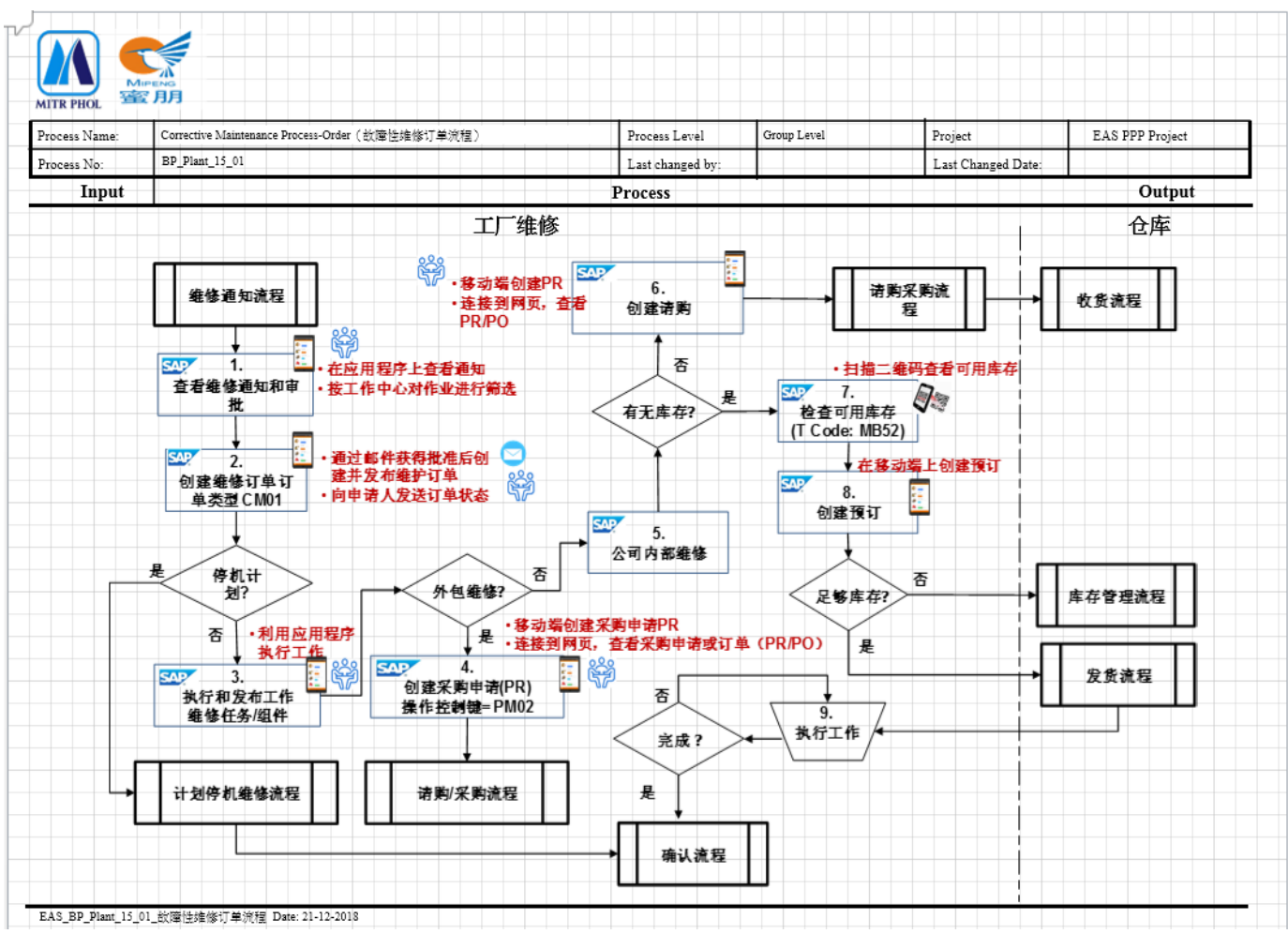

#### <span id="page-6-0"></span>**5. 流程步骤说明 Process Details**

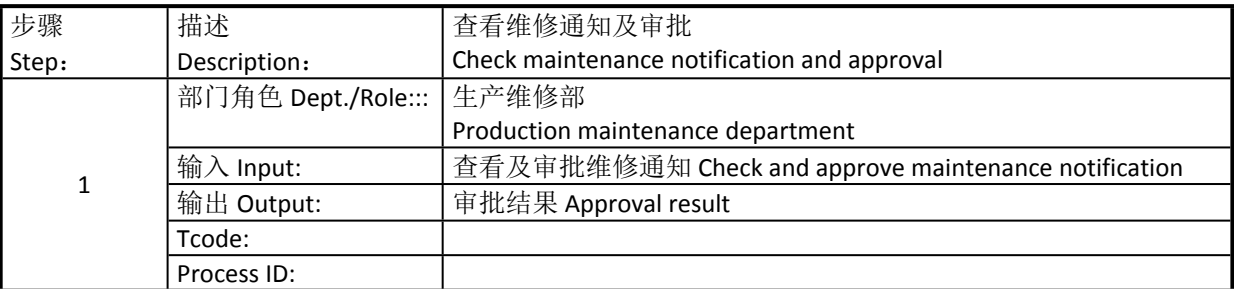

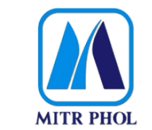

# **东亚糖业 PPP 项目 EAS PPP Project**

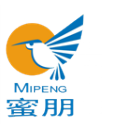

# **流程文档 Process Document**

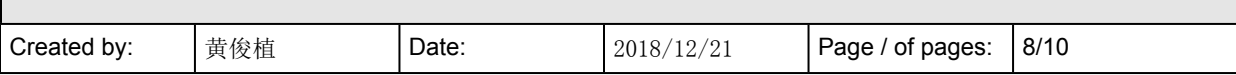

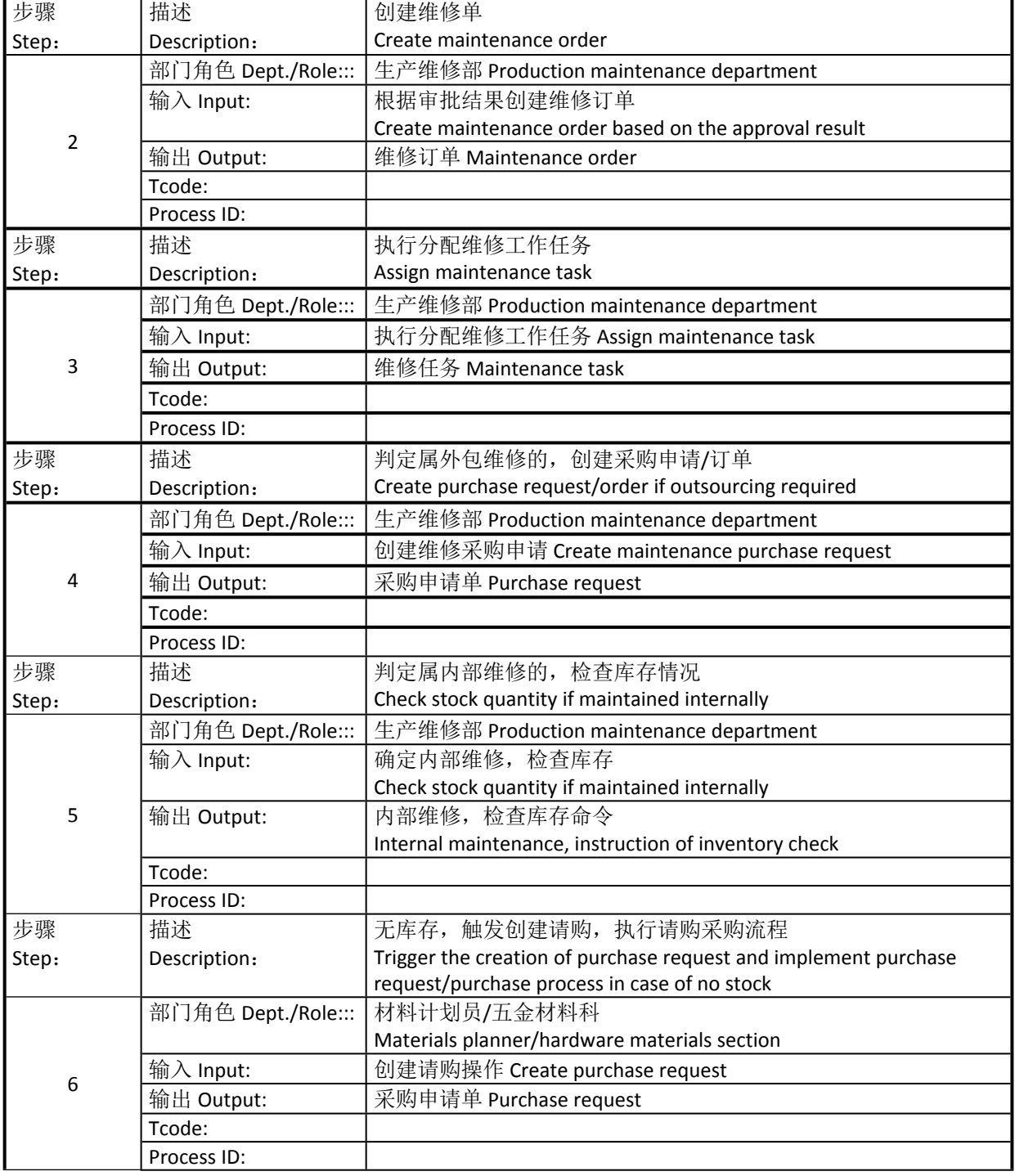

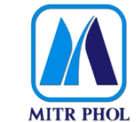

# **东亚糖业 PPP 项目 EAS PPP Project**

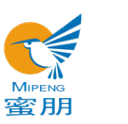

# **流程文档 Process Document** Created by:  $\frac{1}{2018/12/21}$  Page / of pages: 9/10

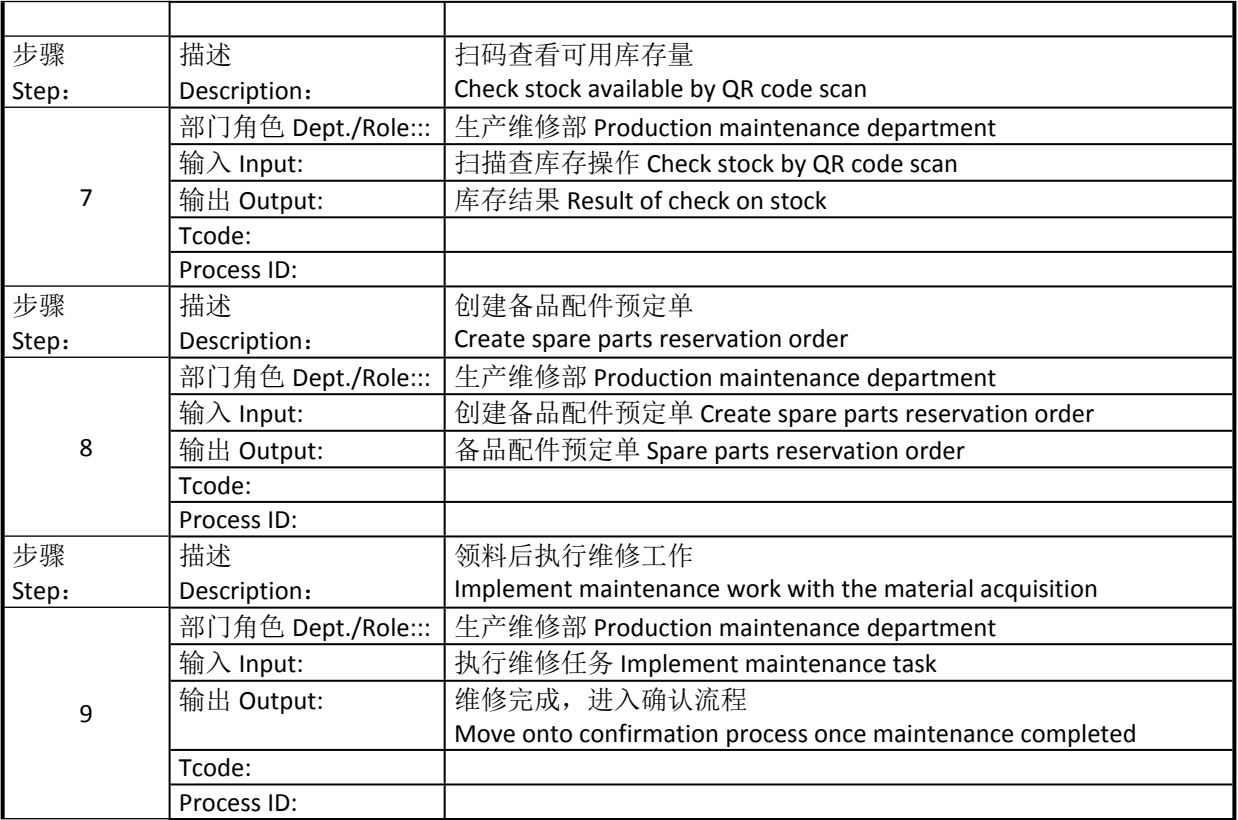

### <span id="page-8-0"></span>**6. 报表/表单 Report/Form List**

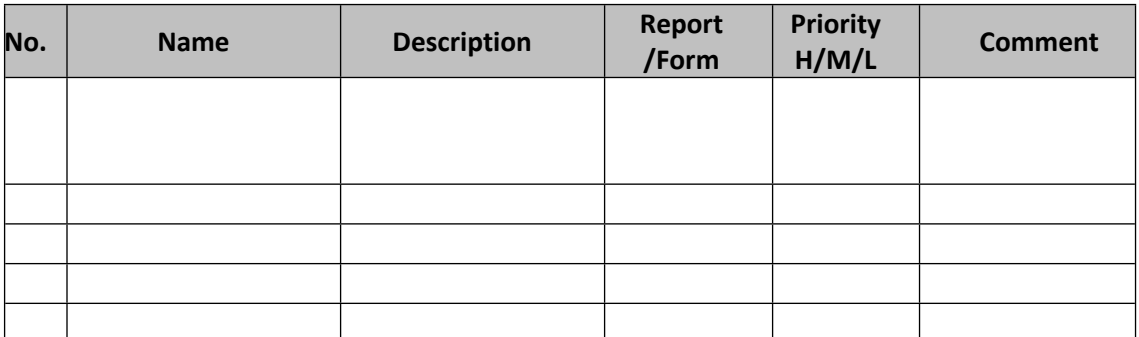

## <span id="page-8-1"></span>**7. 接口 Interface**

无

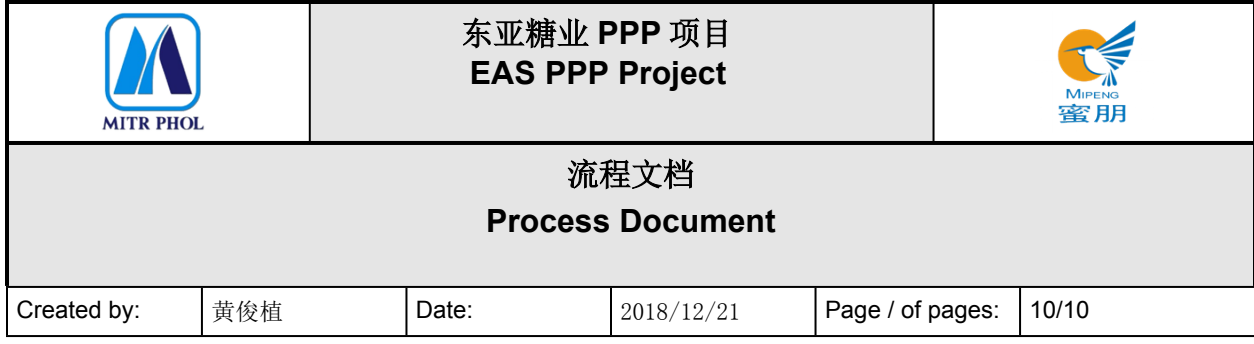

### <span id="page-9-0"></span>**8. 差异分析与转变管理 Fit Gap and Transformation**

现状 As-Is: 维修任务未上线发布, 无法利用移动端进行创建采购申请, 库存未可视化, 领料无法线上执行。 Maintenance task cannot be published on line. Impossible to use mobile to create purchase request. Visible inventory management cannot be realized. Material requisition cannot be implemented on line.

将来 To-Be: 充分利用移动端在 SAP 系统上操作审批并分配维修工作任务,同时也可线上 进行采购、领料等功能, 实现库存可视化及采购领料移动端操作。 Make good use of mobile to approve and assign maintenance task on SAP, and implement purchase and material requisition on line in the meantime, in order to realize the visible inventory management and material requisition on mobile.

## <span id="page-9-1"></span>**9. 参考文档 Other Reference Document**

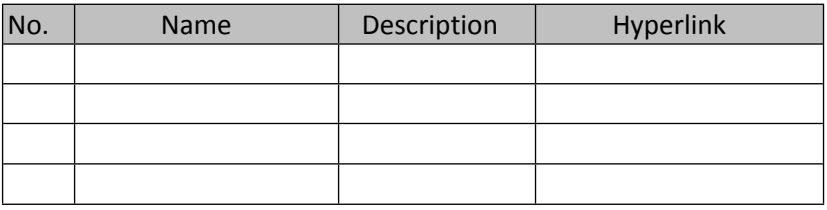

<span id="page-9-2"></span>**10. 附录 Appendix**